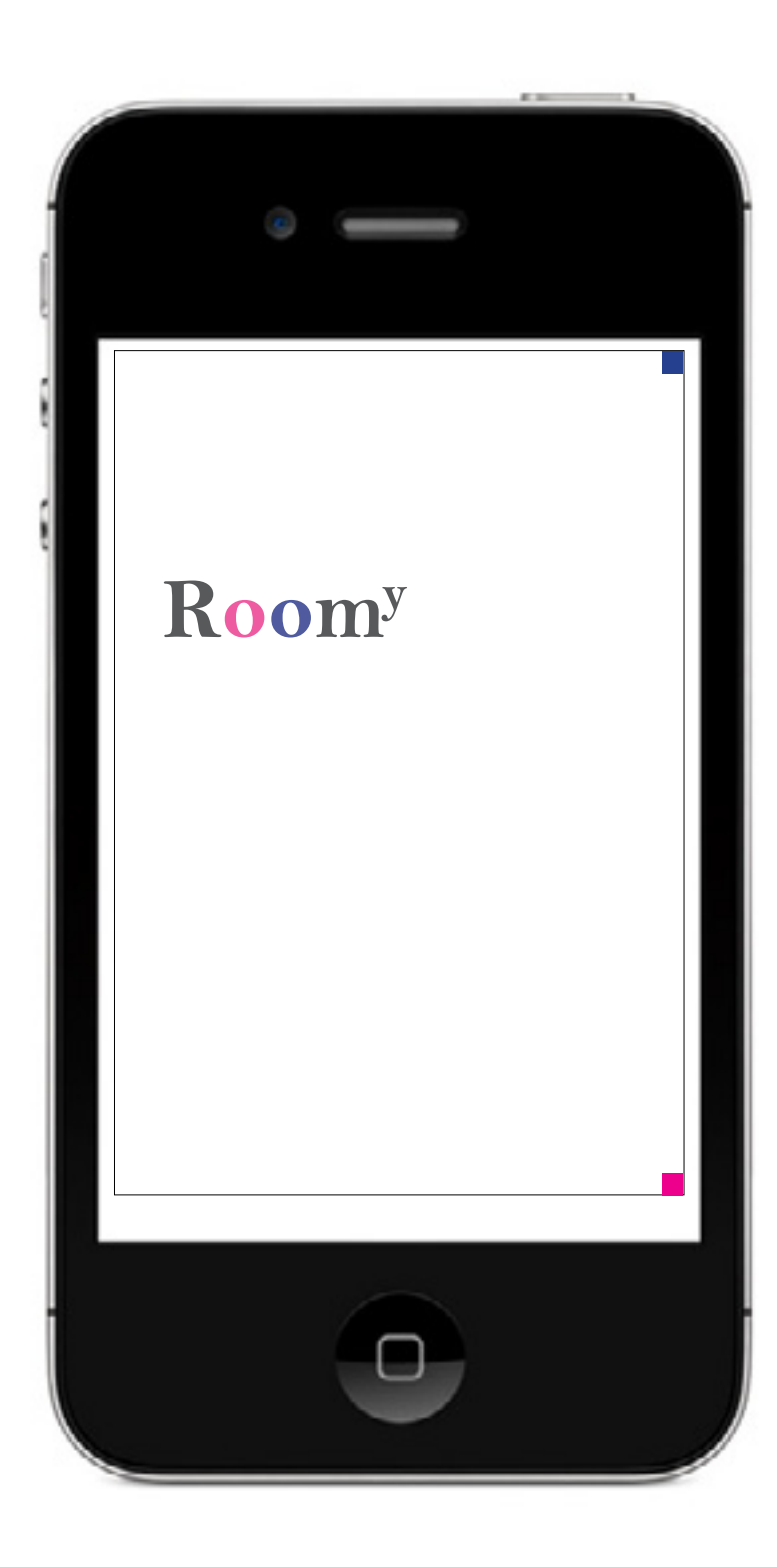

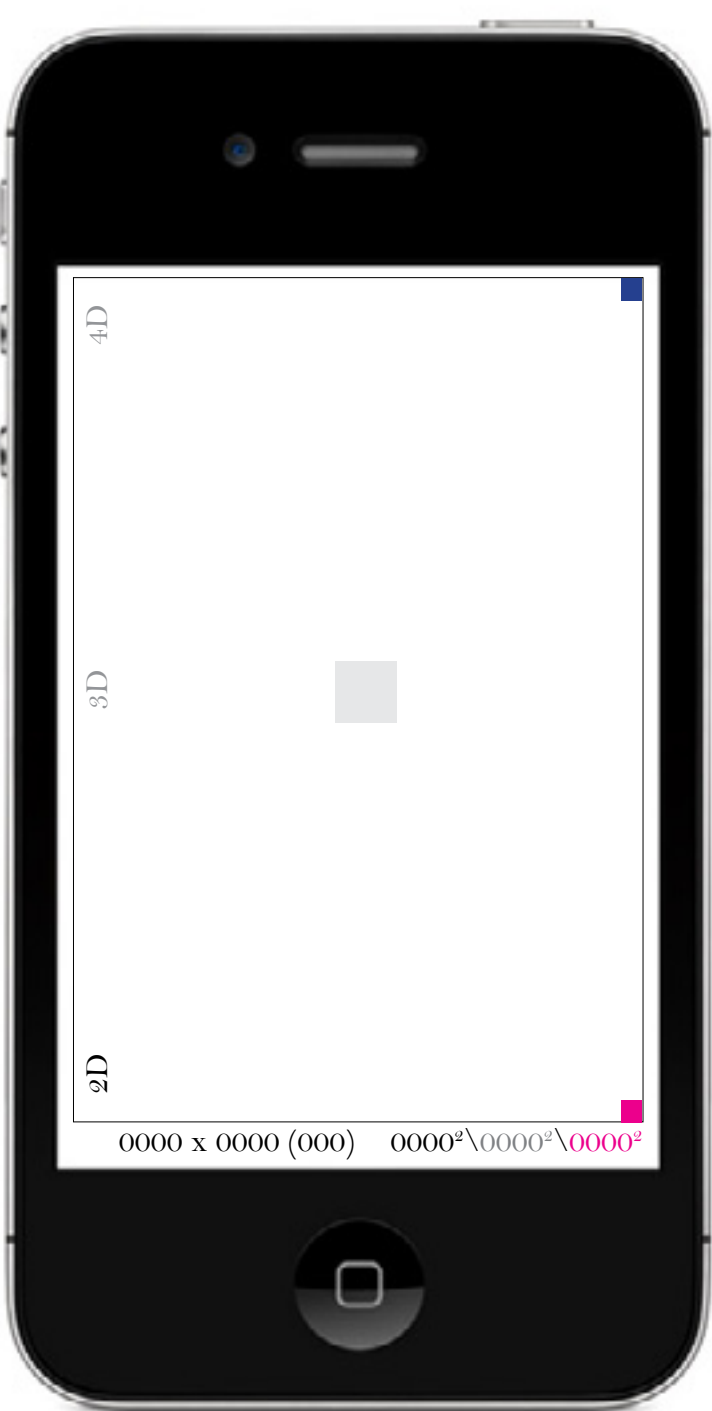

Топаем в маджентовый квадрат. (синий квадрат не активен)

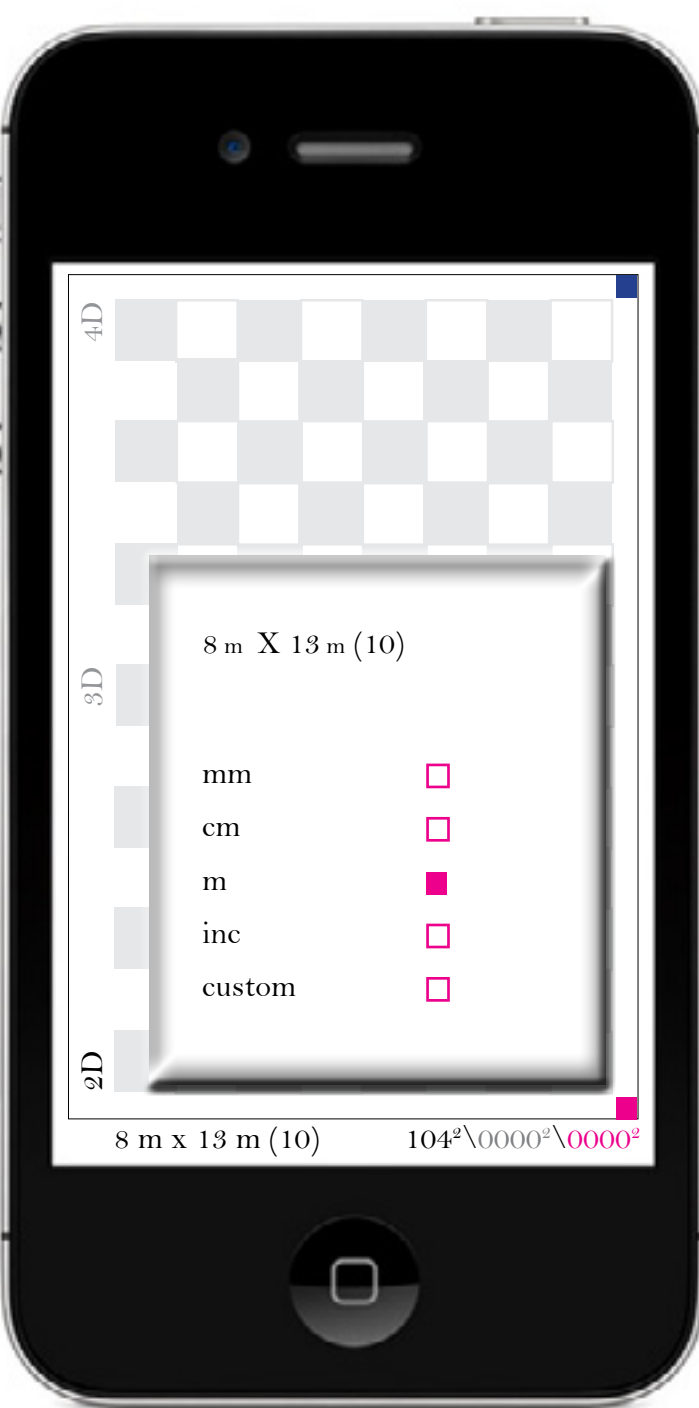

### Заполняем:

- размеры помещения
- кратность сетки
- единицы измерения

\* если нет возможности измерить помещение, заполняем условно (эскиз). Например, рисуем план, фотографируем. Roomy трассирует картинку, показывает размеры, появляется возможность сделать сетку.

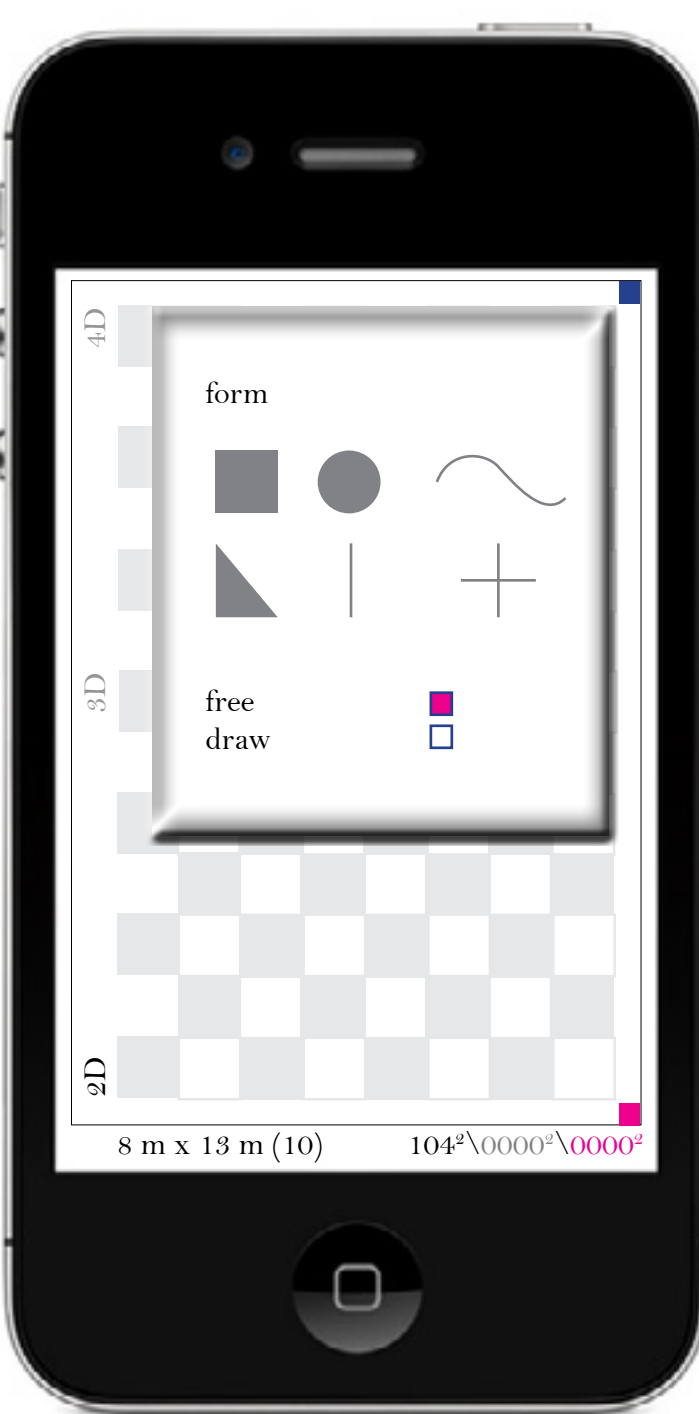

# Топаем в синий квадрат.

- берем готовую форму.

или

- фотографируем нарисованную - \ draw \  $\,$ 

- выбираем показывать или нет свободное пространство вокруг предмета.

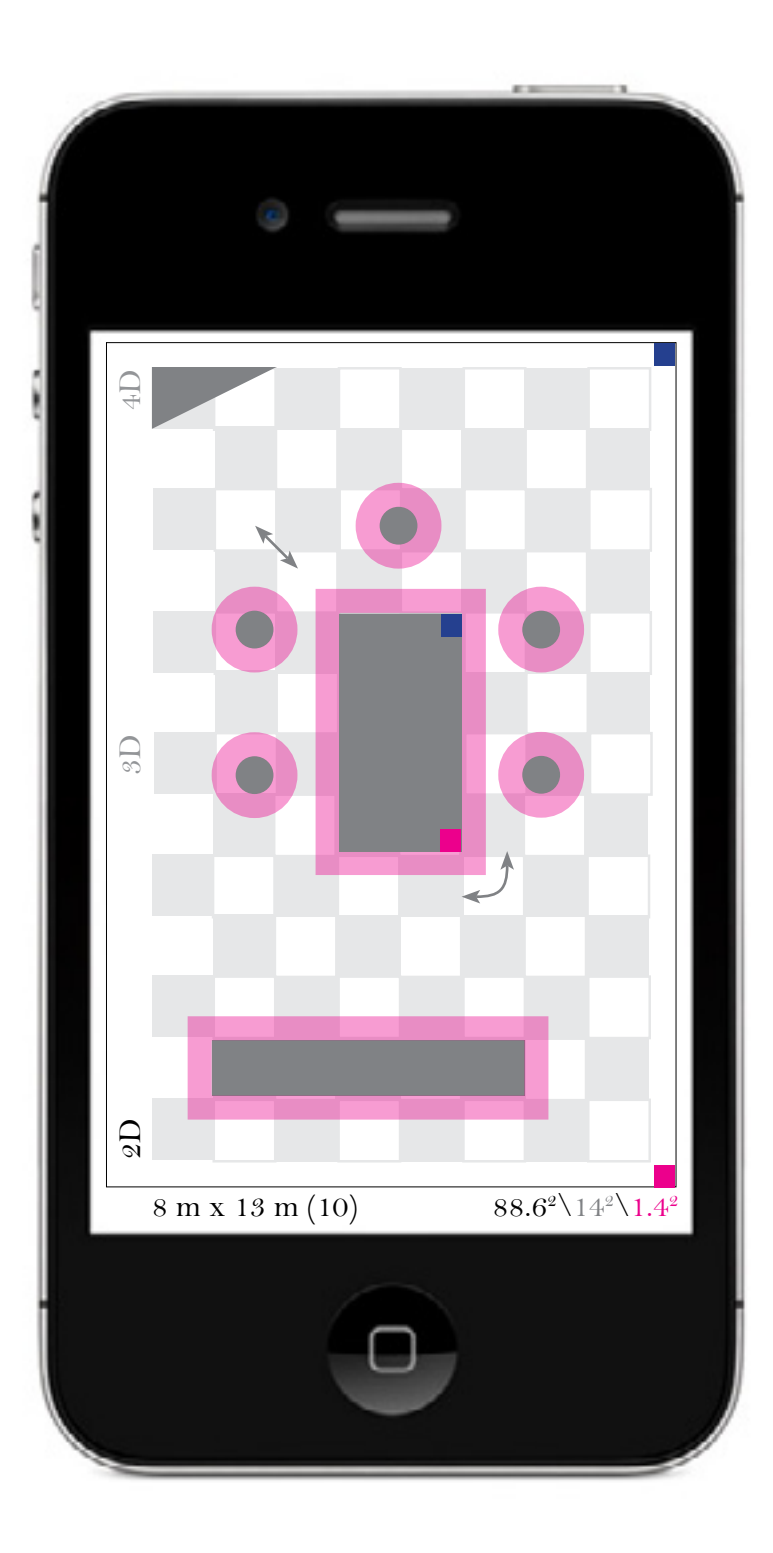

### Топаем в предмет.

- называем предмет
- задаем размеры в квадратах
- или
- в заданных ранее единицах измерения
- указываем высоту предмета
- свободное пространство вокруг предмета
- можно подгрузить эскиз или фотографию

- два раза топаем в предмет и получаем возможность изменить размеры без меню + передвинуть по комнате.

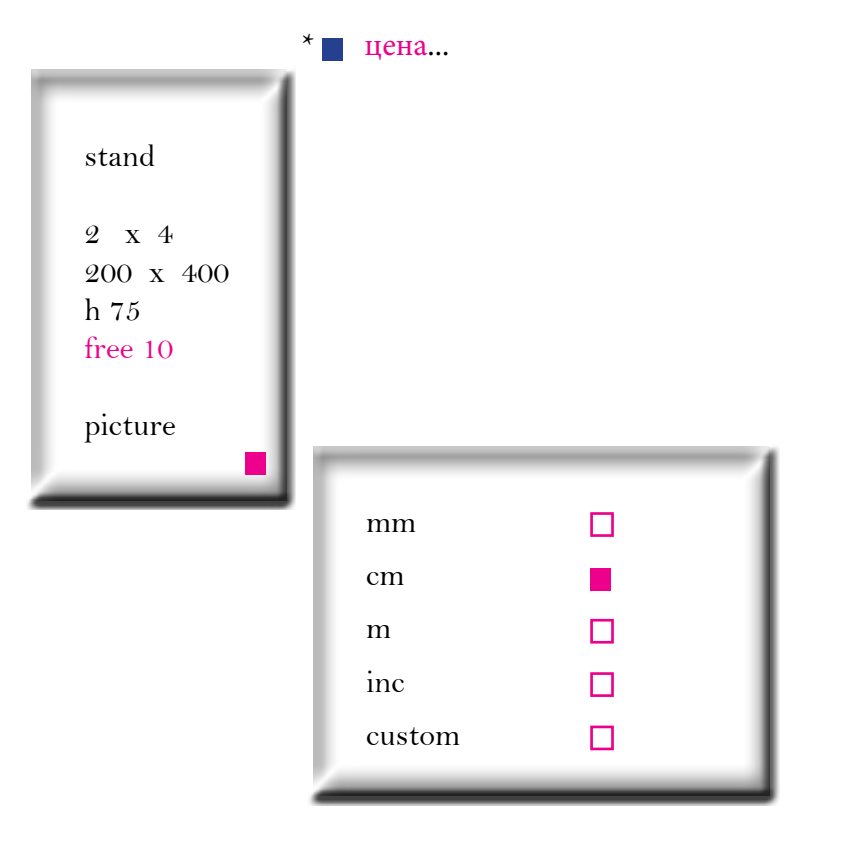

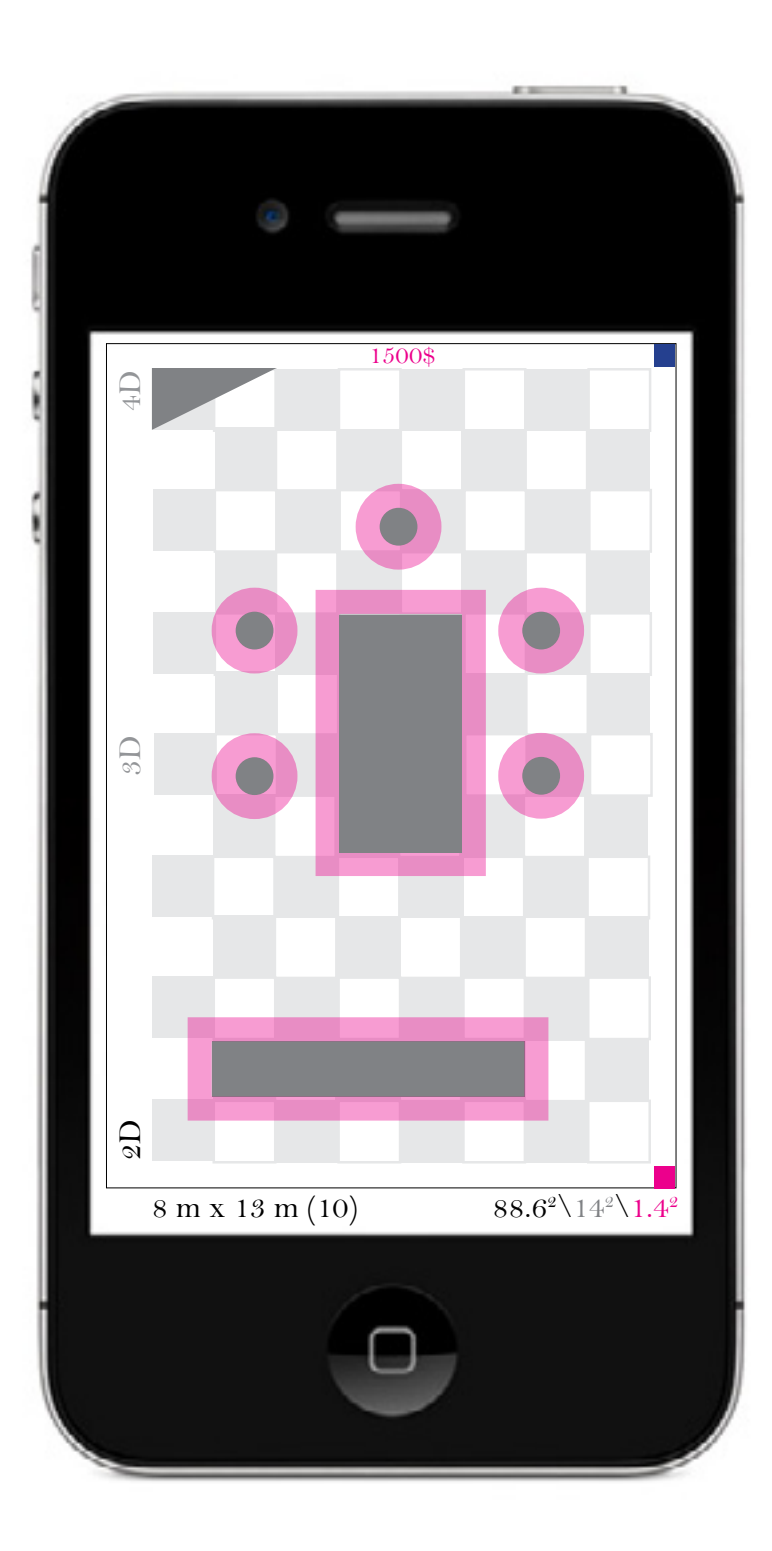

## В итоге:

- расположение и формы предметов
- размеры предметов
- свободные поля относительно предметов
- предварительные эскизы и фотографии
- предварительная стоимость
- меню \ 2D \ сохраняет всю конструкцию

далее

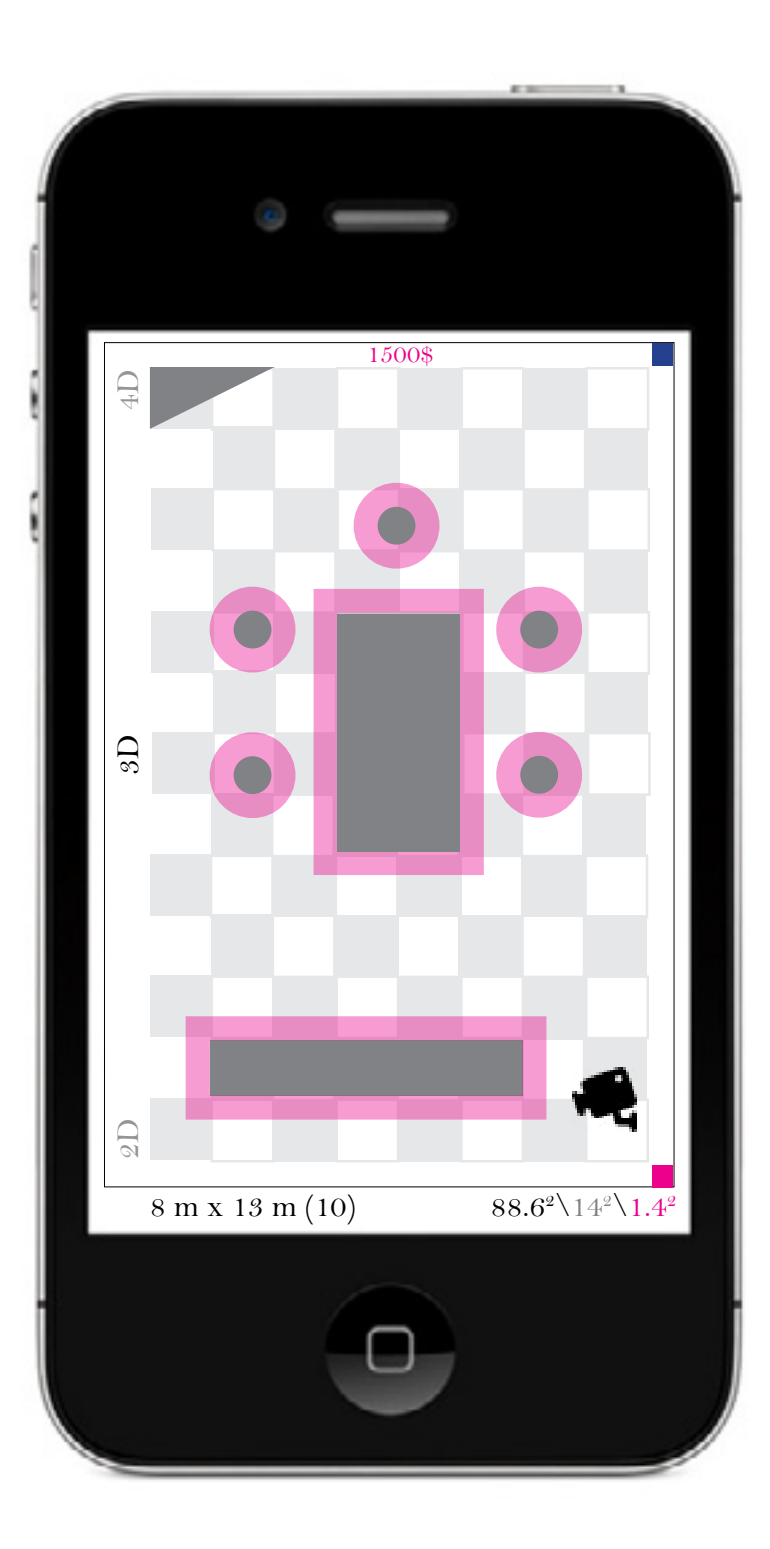

### 3D

- высота помещения
- изометрия
- перспектива

- высота расположения камеры над полом
- угол наклона камеры
- угол обзора камеры
- ок

После нажатия / ок / , на плане появляется значок камеры. Камеру можно воткнуть в любое место экрана.

Картинка с планом поворачивается относительно установленной камеры и предметы вырастают как грибы, затем конструкция начинает вращение вокруг своей оси.

В этой точке можно остановить вращение и вращать самостоятельно. Все предметы представлены в виде форм.

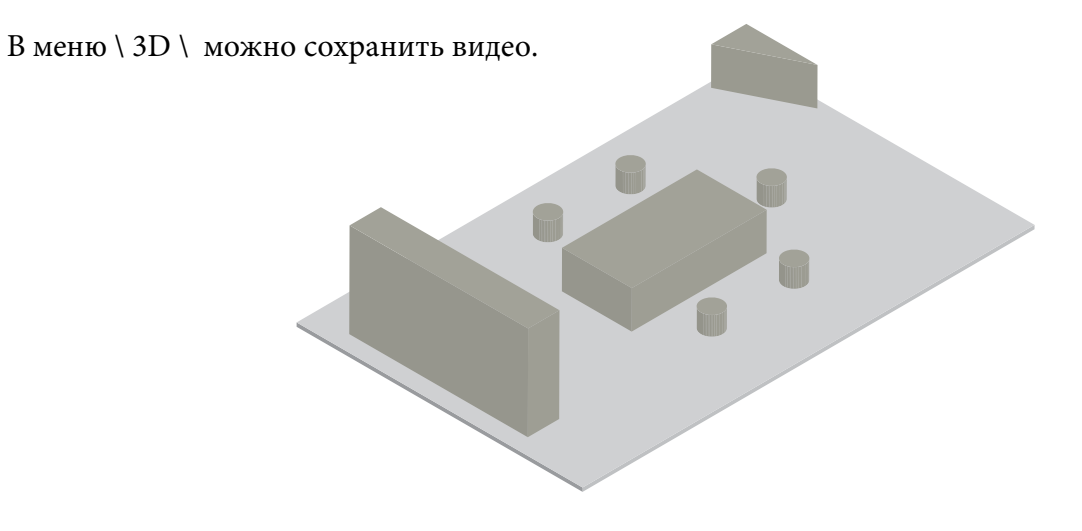

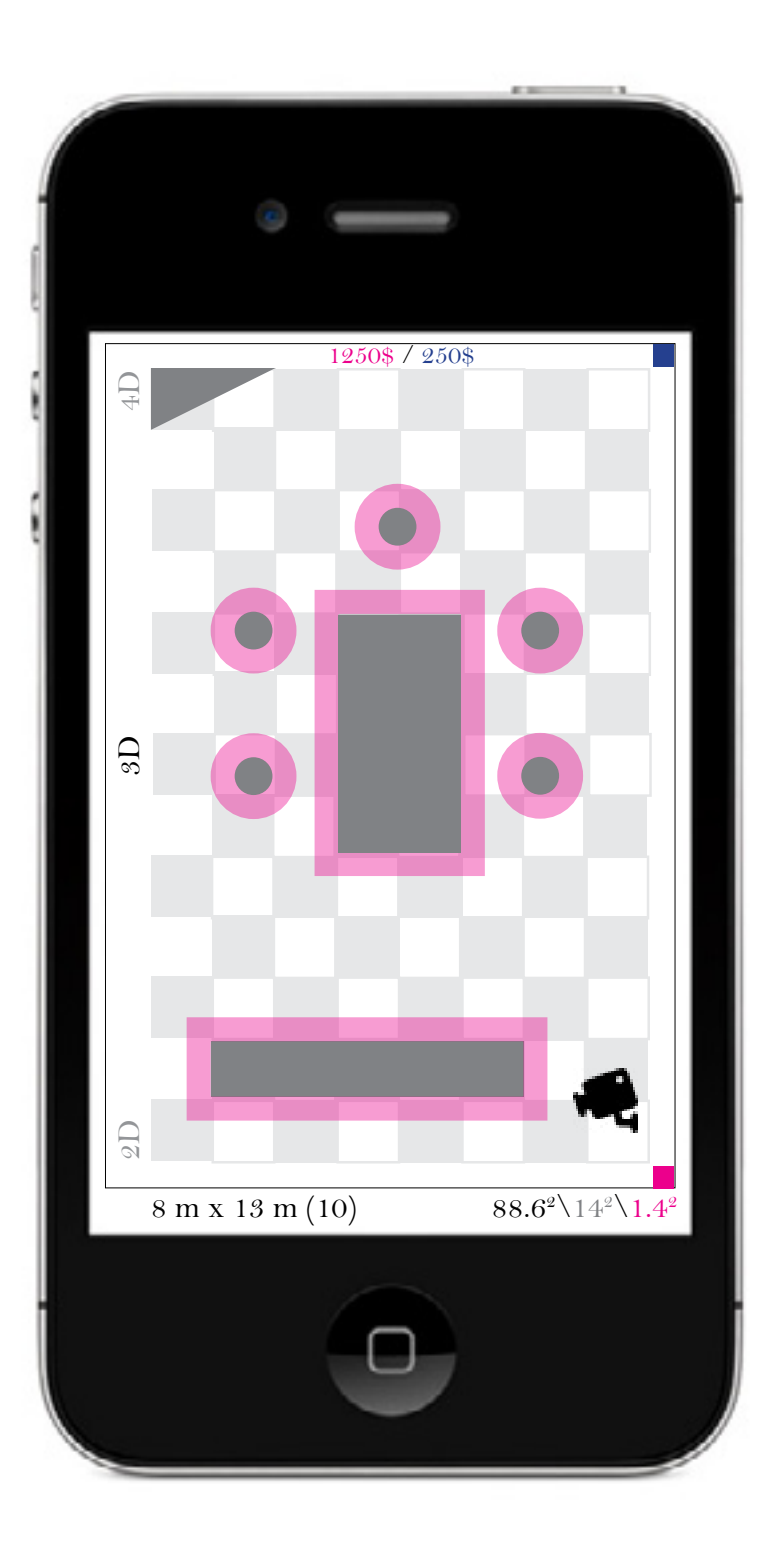

### 4D

В меню каждого предмета можно выбрать 3d модель существующей вещи. (например производитель, или магазин заказывает производство таких моделей). В самой программе может быть небольшая база наиболее распространенных предметов. Модель может содержать данные о стоимости и о том где купить\заказать.

- каталог
- назначение
- предмет
- цена
- производитель
- где купить
- 
- 
- высота расположения камеры над полом
- угол наклона камеры
- угол обзора камеры
- чудная музыка
- ок

В меню \ 4D \ можно сохранить видео.

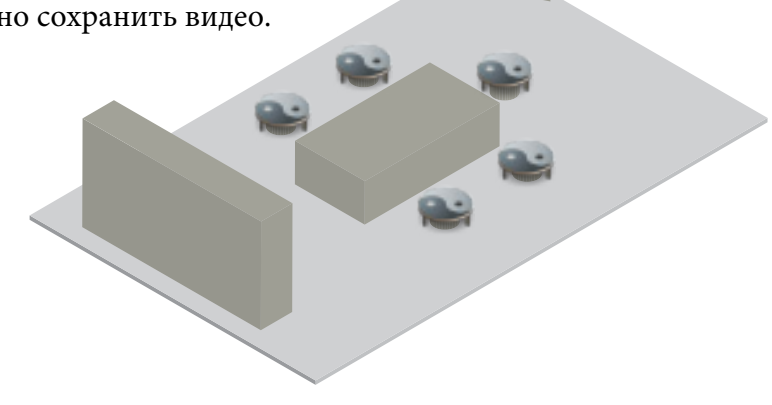